## DIRECT DEPOSIT ONLINE EARNING STATEMENTS

UC BERKELEY CREATED BY CENTRAL PAYROLL

MAR. 2011

# OVERVIEW

- E-statement Policy
- New User vs. Returning User
- Logging on to At Your Service (AYSO) website
- Reset your AYSO password
- How to view your earnings statement online
- Useful AYSO Information
- Resources

## ELECTRONIC STATEMENT POLICY

• Effective May 1, Central Payroll will no longer print or mail statement's to home departments for distribution to employees. All employees may print statements online via AtYourService(AYSO) website <http://atyourserviceonline.ucop.edu/ayso>.

• .

## BENEFITS OF AN E-STATEMENT

- You do not have to make a special trip to pick up the statement from your department.
- Statement is accessible from the comfort of your home or any location with computer access.
- Duplicate copies of your statement may be printed.
- No more concerns regarding lost statements in the mail.
- Going green means saving paper.
- You receive an email reminder on payday to let you know your statement is available.

# NEW USER OR RETURNING USER

### • **New Users**

- New hires may use their birth date as their password during the first 30 days after your hire date.
- All other employees must have their password reset by Central payroll
- Send an email to payhelp@berkeley.edu
	- with subject heading 'Reset AYSO password'
	- Include your name, employee ID, and phone number in email
- Central payroll will send you an email to notify you that your password has been reset.
	- Your temporary password will be your Date of Birth in MMDDYYYY format

### • **Returning Users**

- Login to the Atyourservice website, skip to slide 9 in this PowerPoint for instructions on how to view statement
- Forgot your password…email payhelp@berkeley.edu

## VIEWING YOUR ONLINE EARNING STATEMENT

- Go to the 'At Your Service' (AYSO)website
- <https://atyourserviceonline.ucop.edu/ayso/>
- **To login**, you need to enter a username and password.
- **New Users**, click on 'Don't Have a Username' User Link and follow directions on the website.

• **Forgot Password or Username**, click on the applicable link. You will be asked to identify yourself with your SSN or username. If you have a email address on file, a temporary password will be emailed to you. If you do not have an email address on file, Contact Central payroll.

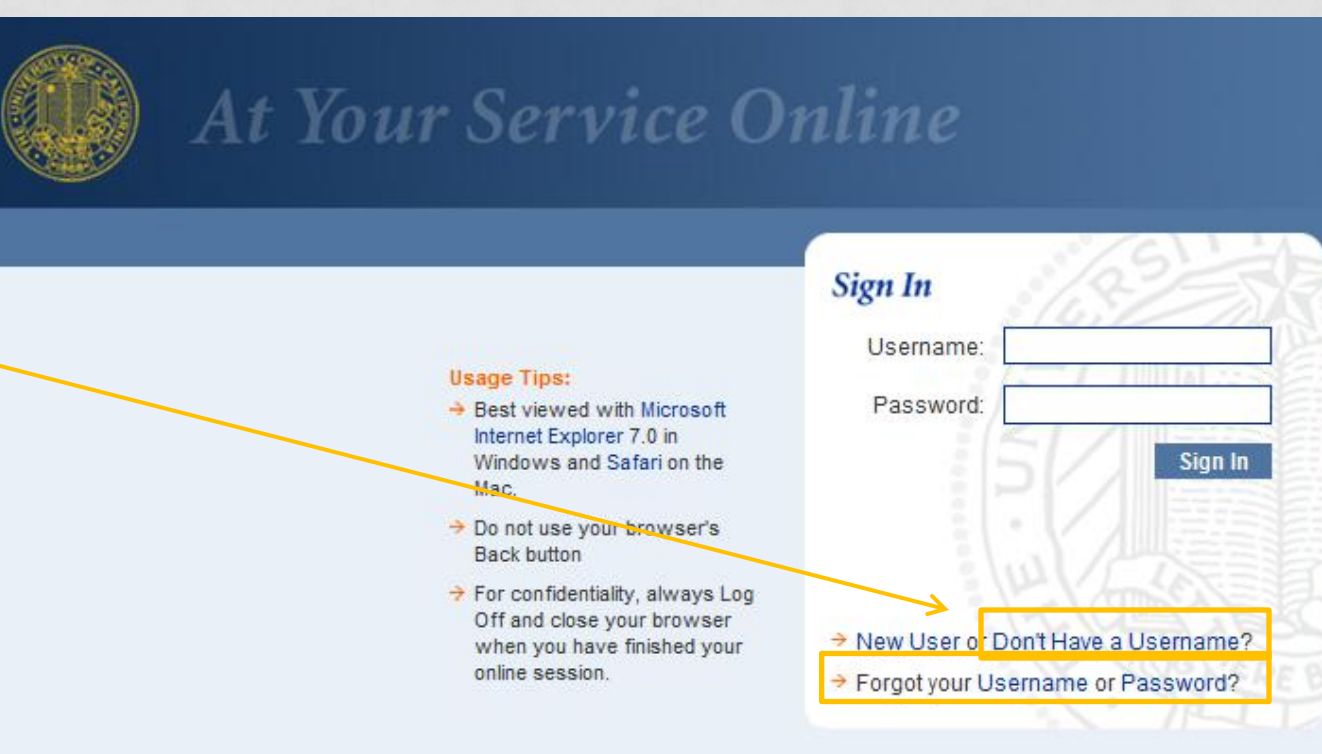

## E-STATEMENT – NEW USERS

• Reminder: You need your password reset by central payroll before attempting this step

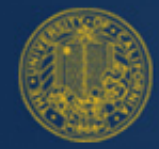

**University of California** 

### **Sign In Notification**

At Your Service

Security enhancements to At Your Service Online now require that you sign in with your Username instead of your Social Security number. You may change your Username at any time by selecting Security Preferences from the At Your Service Online Main Menu.

To view your current Username or to create a Username if you do not have one, please click Continue.

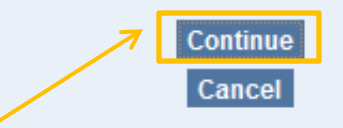

Privacy Policy and Terms of Use | Contact Us All Content Copyright @ UC Regents.

## E-STATEMENT – NEW USERS

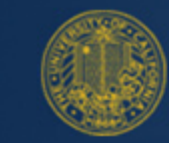

University of California

#### **Sign In - Identify Yourself**

For a limited time, you will be able to sign in with your Social Security number. Please enter your Social Security number and password below.

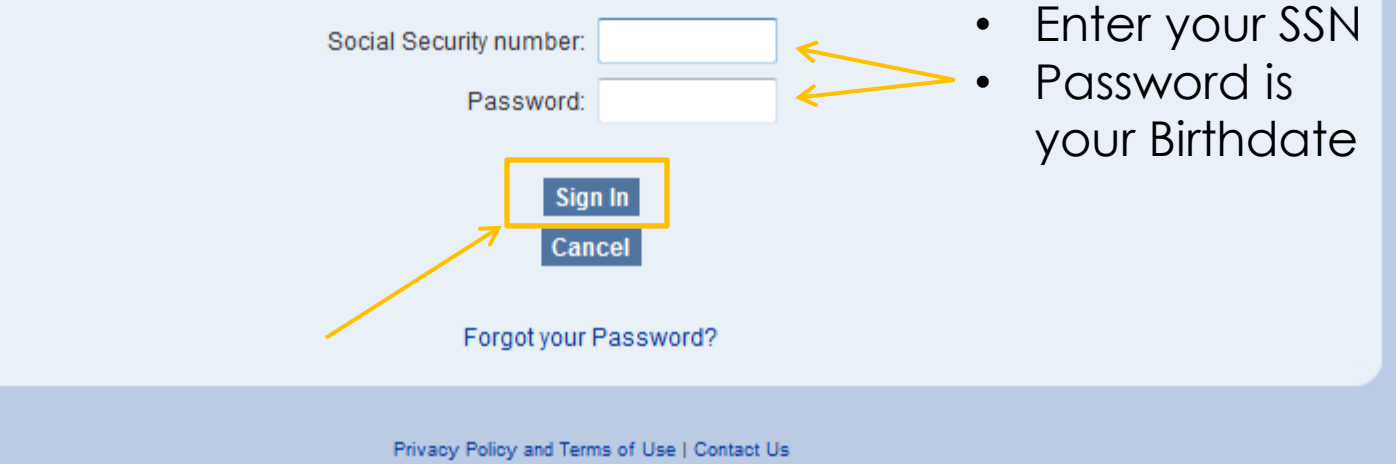

At Your Service

All Content Copyright @ UC Regents.

## AYSO MAIN MENU

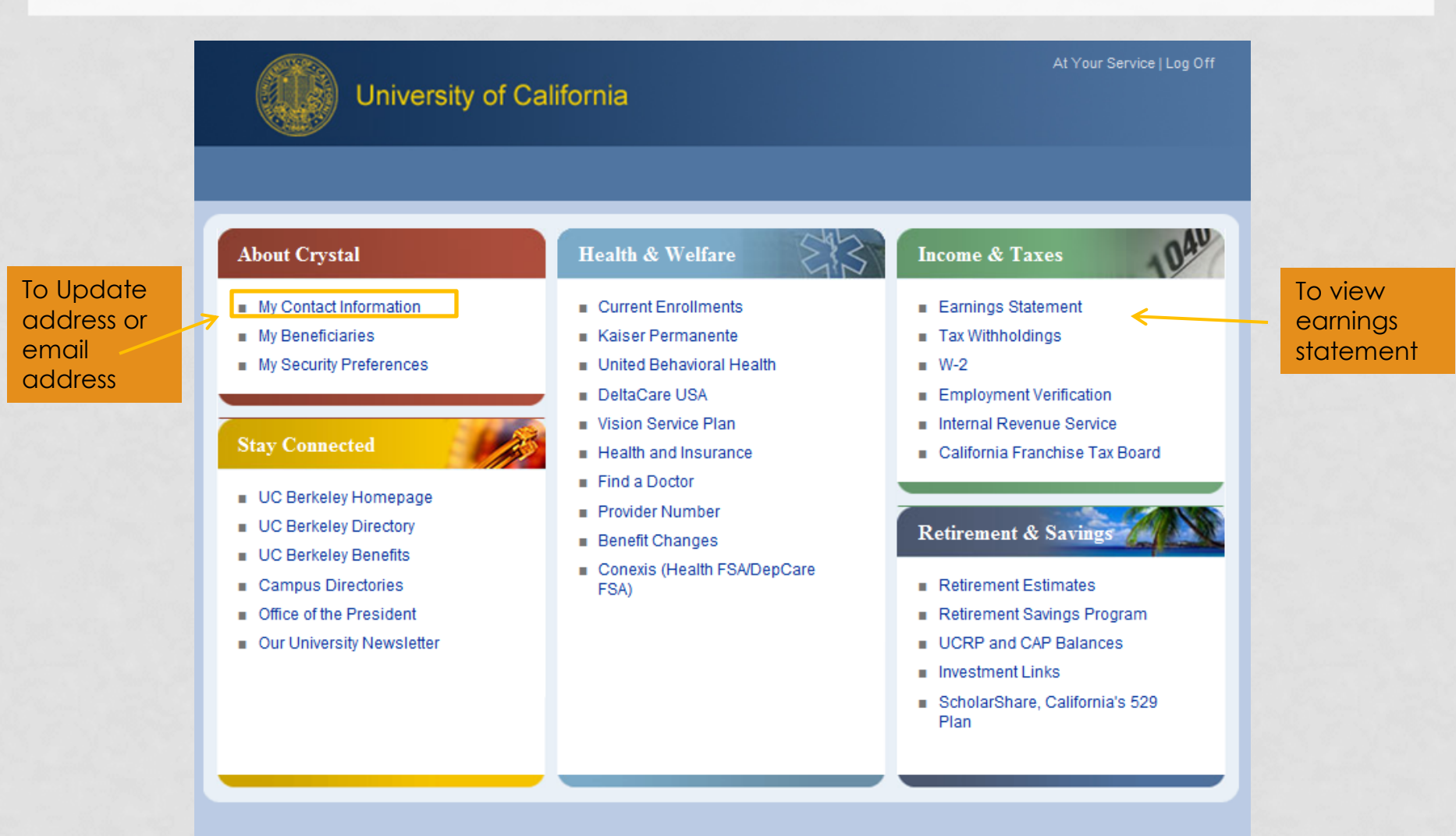

Privacy Policy and Terms of Use | Contact Us All Content Copyright @ UC Regents

## AYSO MAIN MENU

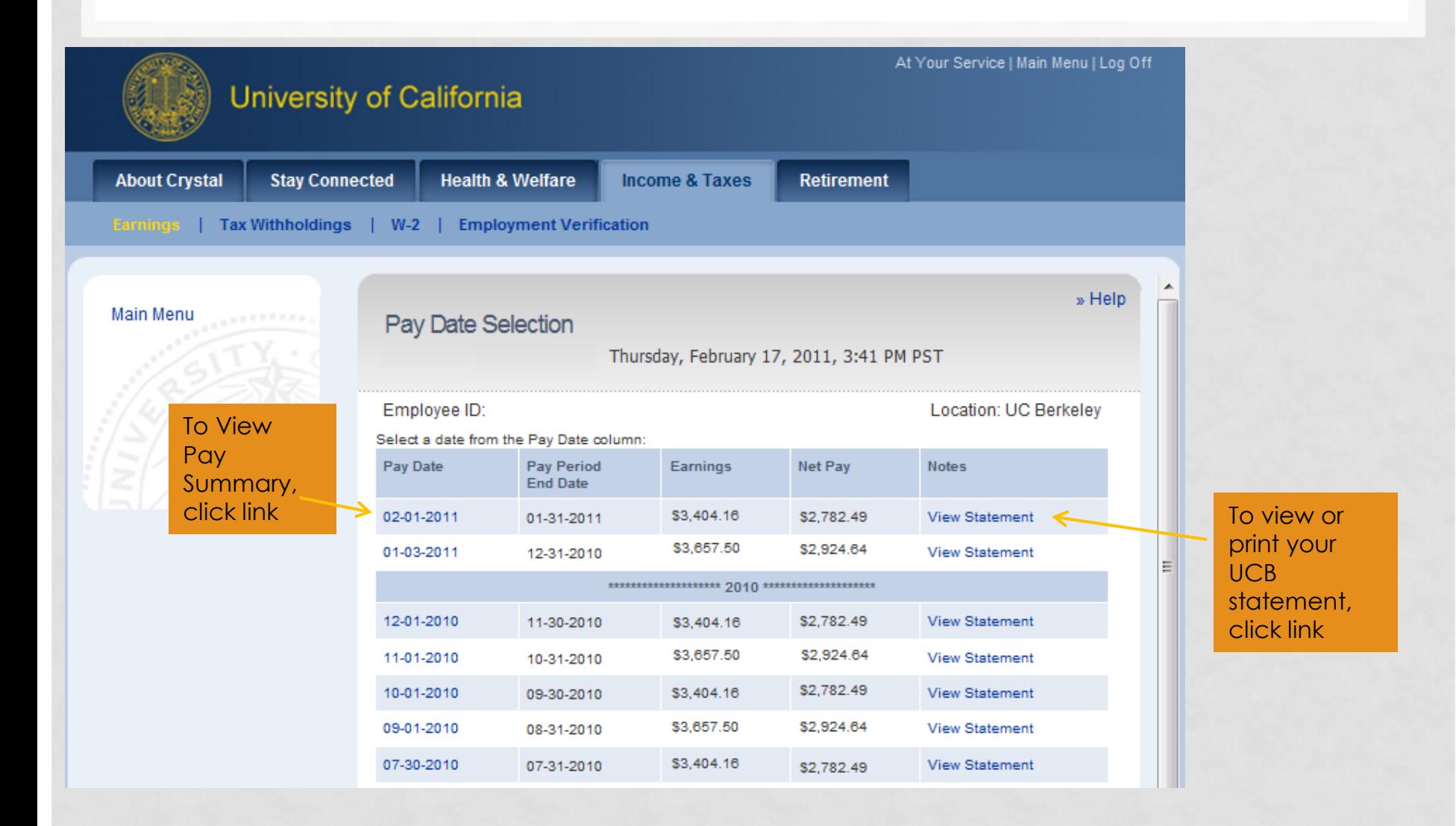

## **SAMPLE OF YOUR STATEMENT**

### **Personal Info/tax allowances**

### **Net Earnings and job info:payrate, title**

### **Total Gross Earnings and Deductions**

**Taxable Gross Earnings**

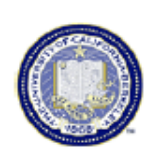

Control No. 05827

#### UNIVERSITY OF CALIFORNIA - BERKELEY

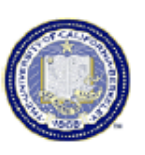

#### **STATEMENT OF EARNINGS**

**Page No** 

IMPORTANT: It is your responsibility to verify all information contained in this statement and to notify your department of any errors. Retain this statement as your Record of University Earnings and Deductions. EMPLOYEE ID NUMBER: FEDERAL WITHHOLDING: **MARRIED** 002 ALLOWANCES STATE WITHHOLDING: 002 ALLOWANCES

HOME DEPARTMENT NUMBER: FSPAYP

EARNINGS STATEMENT ADDRESS-

STATE ITEMIZED:

MARRIED

000 ALLOWANCES

*PERMANENT ADDRESS:* 

**FS DAYROLL** 

FSPAYP 131 UNIV HALL # 1100

#### M

#### NET EARNINGS OF \$2,068.68 WILL BE AVAILABLE AS OF 02/01/11 IN ACCOUNT 3659XXXX AT USAA FED SAVING

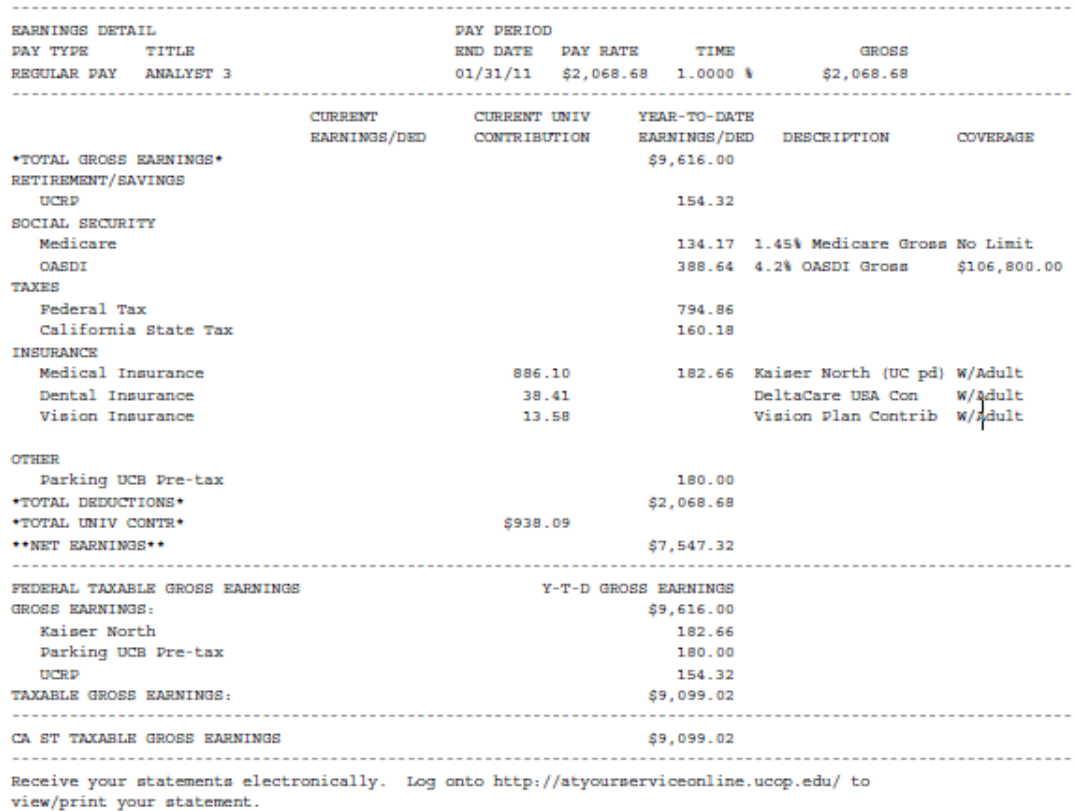

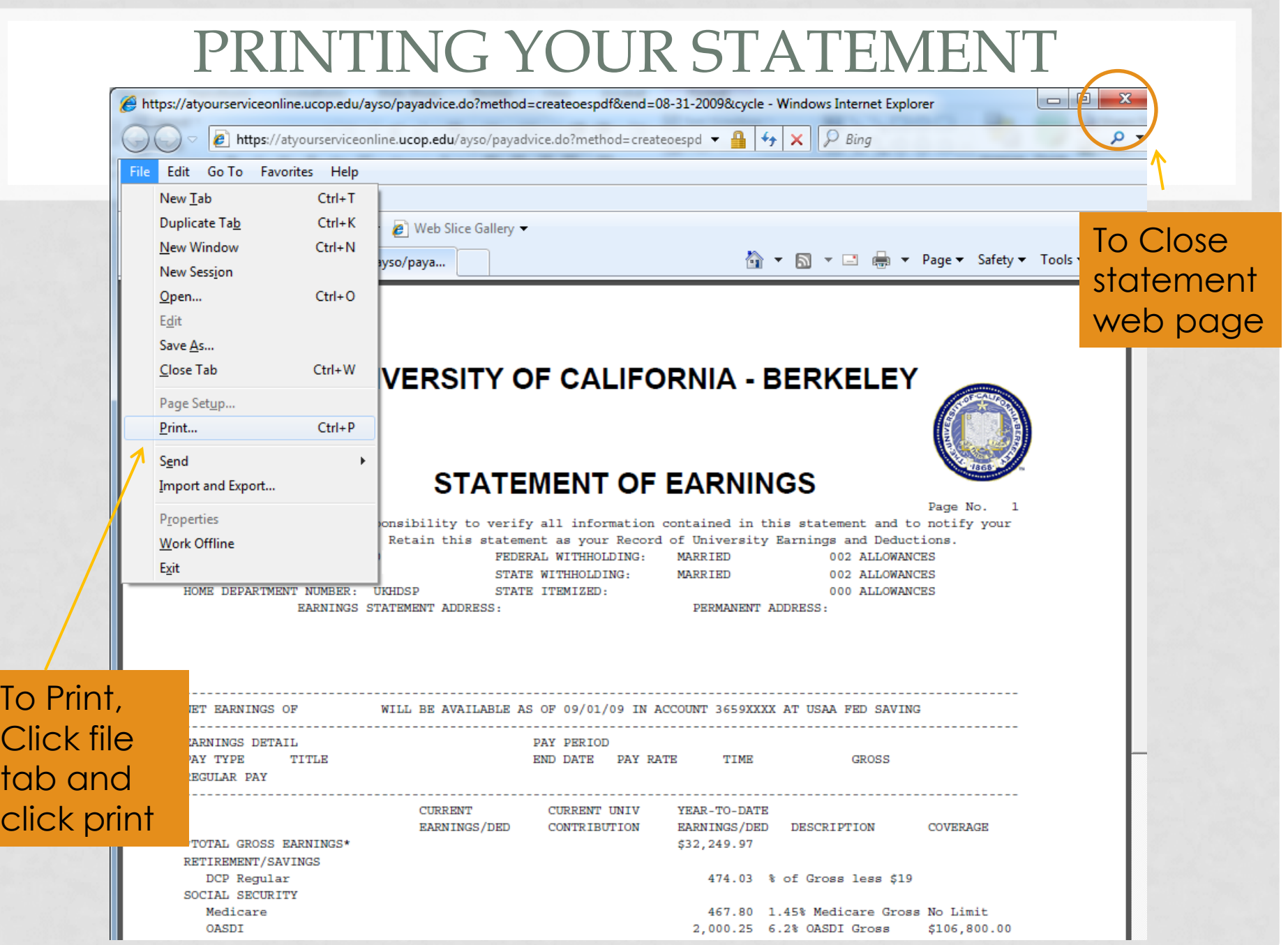

## AYSO MAIN MENU

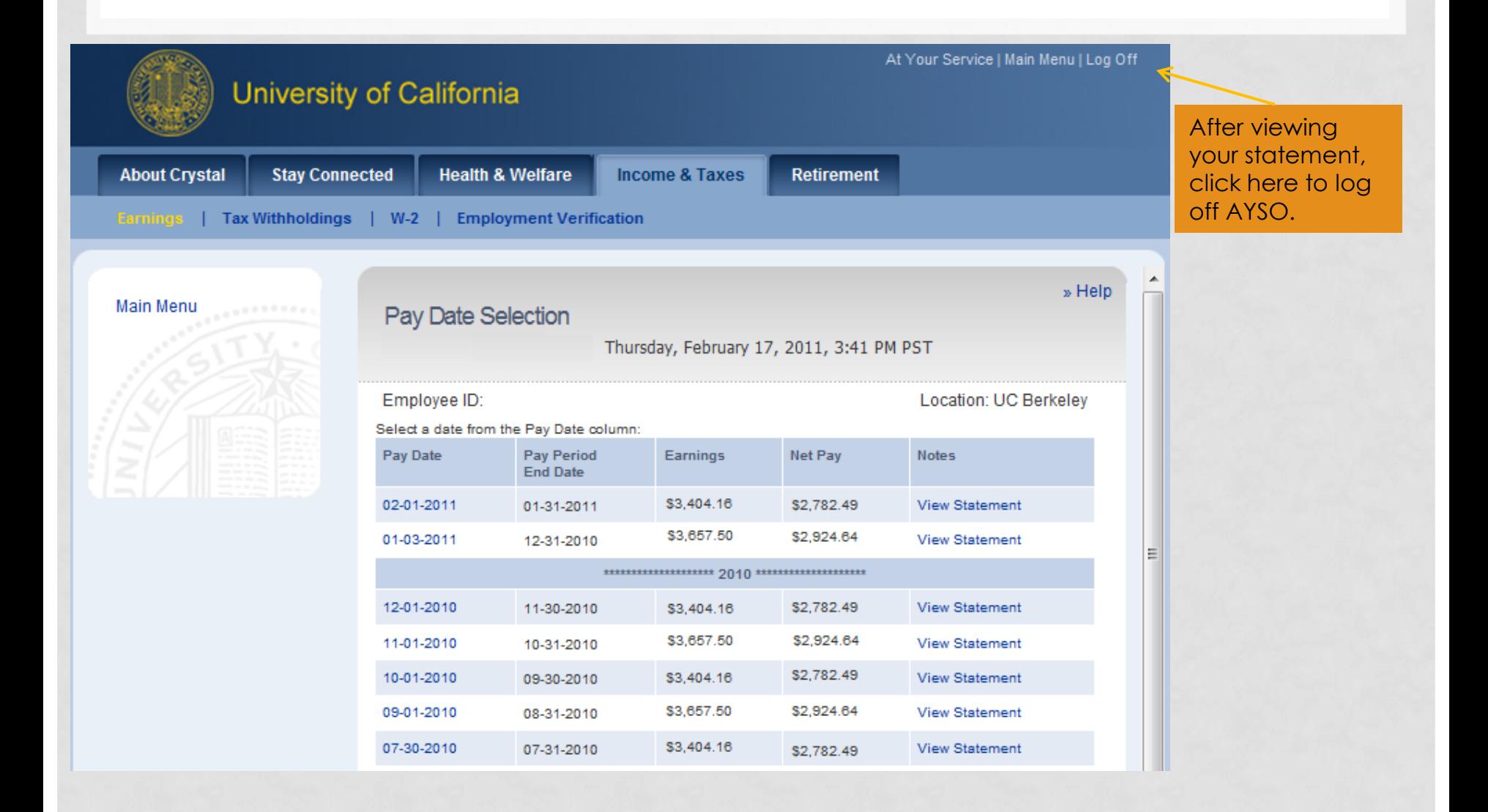

# USEFUL AYSO INFORMATION

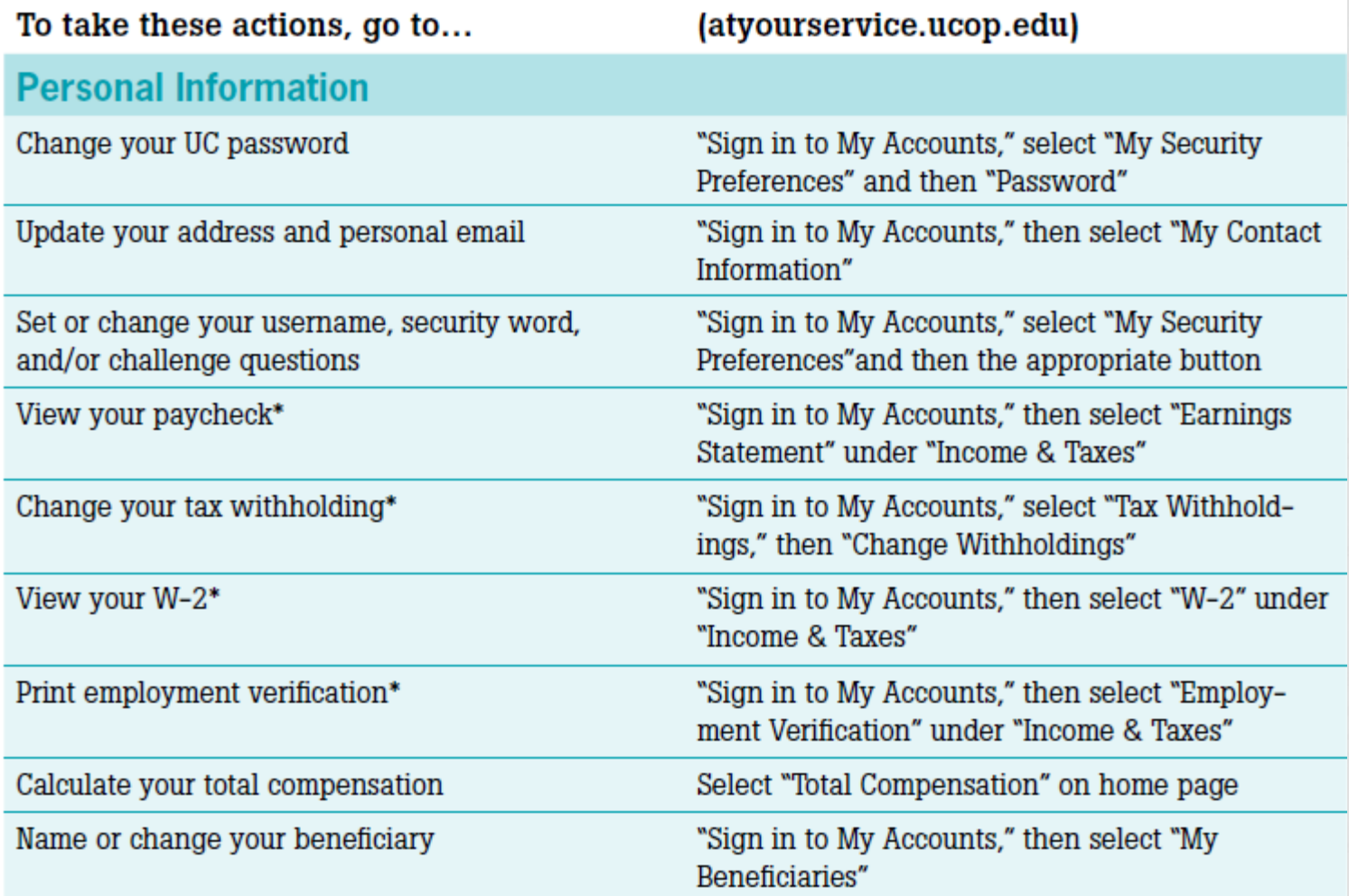

## RESOURCES

### **AYSO ASSISTANCE**

To reset your AYSO password or get assistance navigating in AYSO…

- You may:
	- Email central payroll customer service at [payhelp@berkeley.edu](mailto:payhelp@berkeley.edu) or call 510-642-1336

## **MORE INFORMATION ON E-STATEMENTS**

Instructions on how to print statements and this PowerPoint may be found on our Payroll website [http://controller.berkeley.edu/payroll/EarningsStatements/Pape](http://controller.berkeley.edu/payroll/EarningsStatements/PaperlessEarningStatements.htm) [rlessEarningStatements.htm](http://controller.berkeley.edu/payroll/EarningsStatements/PaperlessEarningStatements.htm)